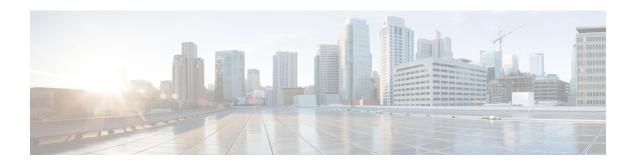

## **Getting Started**

- Is this Guide for You?, on page 1
- Planning Your Upgrade, on page 3
- Feature History, on page 4
- For Assistance, on page 10

## Is this Guide for You?

This guide explains how to use a **Firepower Management Center** running **Version 7.1** to prepare for and successfully complete:

- Upgrade of currently managed FTD devices as far as Version 7.1.
- Upgrade of the FMC to releases after Version 7.1.

#### **Additional Resources**

If you are upgrading a different platform/component, upgrading to/from a different version, or are using a cloud-based manager, see one of these resources.

Table 1: Upgrading FMC

| Current FMC Version                                  | Guide                                                                                      |
|------------------------------------------------------|--------------------------------------------------------------------------------------------|
| Cloud-delivered<br>management center (no<br>version) | None. We take care of updates.                                                             |
| 7.2+                                                 | Cisco Secure Firewall Threat Defense Upgrade Guide for Management Center for your version. |
| 7.1                                                  | Cisco Firepower Threat Defense Upgrade Guide for Firepower Management Center, Version 7.1. |
| 7.0 or earlier                                       | Cisco Firepower Management Center Upgrade Guide, Version 6.0–7.0.                          |

### Table 2: Upgrading FTD with FMC

| Current FMC Version                                  | Guide                                                                                                    |
|------------------------------------------------------|----------------------------------------------------------------------------------------------------|
| Cloud-delivered<br>management center (no<br>version) | The latest released version of the Cisco Secure Firewall Threat Defense Upgrade Guide for Management Center. |
| 7.2+                                                 | Cisco Secure Firewall Threat Defense Upgrade Guide for Management Center for your version.                   |
| 7.1                                                  | Cisco Firepower Threat Defense Upgrade Guide for Firepower Management Center, Version 7.1.                   |
| 7.0 or earlier                                       | Cisco Firepower Management Center Upgrade Guide, Version 6.0–7.0.                                            |

### Table 3: Upgrading FTD with FDM

| Current FTD Version    | Guide                                                                                                    |
|------------------------|----------------------------------------------------------------------------------------------------|
| 7.2+                   | Cisco Secure Firewall Threat Defense Upgrade Guide for Device Manager for your version.                                                                                           |
| 7.1                    | Cisco Firepower Threat Defense Upgrade Guide for Firepower Device Manager, Version 7.1.                                                                                           |
| 7.0 or earlier         | System Management in the Cisco Firepower Threat Defense Configuration Guide for Firepower Device Manager for your version.                                                        |
|                        | For the Firepower 4100/9300, also see the FXOS upgrade instructions in the Cisco Firepower 4100/9300 Upgrade Guide, FTD 6.0.1–7.0.x or ASA 9.4(1)–9.16(x) with FXOS 1.1.1–2.10.1. |
| Version 6.4+, with CDO | Onboard Devices and Services in Managing FDM Devices with Cisco Defense Orchestrator.                                                                                             |

### **Table 4: Upgrading NGIPS Devices**

| Current<br>Manager<br>Version | Platform                   | Guide                                                             |
|-------------------------------|----------------------------|-------------------------------------------------------------------|
| Any                           | Firepower 7000/8000 series | Cisco Firepower Management Center Upgrade Guide, Version 6.0–7.0. |
| Any                           | ASA FirePOWER with FMC     | Cisco Firepower Management Center Upgrade Guide, Version 6.0–7.0. |
| Any                           | ASA FirePOWER with ASDM    | Cisco Secure Firewall ASA Upgrade Guide.                          |

**Table 5: Upgrading Other Components** 

| Version | Component                                         | Guide                                                                       |
|---------|---------------------------------------------------|-----------------------------------------------------------------------------|
| Any     | ASA logical devices on<br>the Firepower 4100/9300 | Cisco Secure Firewall ASA Upgrade Guide.                                    |
| Latest  | BIOS and firmware for FMC                         | Cisco Secure Firewall Threat Defense/Firepower Hotfix Release Notes.        |
| Latest  | Firmware for the Firepower 4100/9300              | Cisco Firepower 4100/9300 FXOS Firmware Upgrade Guide                       |
| Latest  | ROMMON image for the ISA 3000                     | Cisco Secure Firewall ASA and Secure Firewall Threat Defense Reimage Guide. |

# **Planning Your Upgrade**

Careful planning and preparation can help you avoid missteps. This table summarizes the upgrade planning process. For detailed checklists and procedures, see the upgrade chapters.

Table 6: Upgrade Planning Phases

| Planning Phase           | Includes                                                    |
|--------------------------|-------------------------------------------------------------|
| Planning and Feasibility | Assess your deployment.                                     |
|                          | Plan your upgrade path.                                     |
|                          | Read all upgrade guidelines and plan configuration changes. |
|                          | Check appliance access.                                     |
|                          | Check bandwidth.                                            |
|                          | Schedule maintenance windows.                               |
| Backups                  | Back up the software.                                       |
|                          | Back up FXOS on the Firepower 4100/9300.                    |
| Upgrade Packages         | Download upgrade packages from Cisco.                       |
|                          | Upload upgrade packages to the system.                      |
| Associated Upgrades      | Upgrade virtual hosting in virtual deployments.             |
|                          | Upgrade firmware on the Firepower 4100/9300.                |
|                          | Upgrade FXOS on the Firepower 4100/9300.                    |

| Planning Phase | Includes                                    |  |
|----------------|---------------------------------------------|--|
| Final Checks   | Check configurations.                       |  |
|                | Check NTP synchronization.                  |  |
|                | Deploy configurations.                      |  |
|                | Run readiness checks.                       |  |
|                | Check disk space.                           |  |
|                | Check running tasks.                        |  |
|                | Check deployment health and communications. |  |
|                | Check deployment health and communications. |  |

# **Feature History**

Table 7: Version 7.1.0 Features

| Feature                             | Description                                                                                                    |  |  |
|-------------------------------------|----------------------------------------------------------------------------------------------------|--|--|
| Revert a successful device upgrade. | You can now revert major and maintenance upgrades to FTD. Reverting returns the software to its state just before the last upgrade, also called a <i>snapshot</i> . If you revert an upgrade after installing a patch, you revert the patch as well as the major and/or maintenance upgrade.                                                                                                    |  |  |
|                                     | If you think you might need to revert, you must use <b>System</b> (**) > <b>Updates</b> to upgrade FTD. The System Updates page is the only place you can enable the <b>Enable revert after successful upgrade</b> option, which configures the system to save a revert snapshot when you initiate the upgrade. This is in contrast to our usual recommendation to use the wizard on the <b>Devices</b> > <b>Device Upgrade</b> page. |  |  |
|                                     | This feature is not supported for container instances.                                                                                                    |  |  |
|                                     | Minimum threat defense, customer-deployed managagement center: 7.1                                                                                                    |  |  |
|                                     | Minimum threat defense, cloud-delivered Firewall Management Center: 7.2                                                                                                    |  |  |

| Feature                                                                                    | Description                                                                                                    |  |
|--------------------------------------------------------------------------------------------|----------------------------------------------------------------------------------------------------|--|
| Feature  Improvements to the upgrade workflow for clustered and high availability devices. | We made the following improvements to the upgrade workflow for clustered and high availability devices:  • The upgrade wizard now correctly displays clustered and high availability units as groups, rather than as individual devices. The system can identify, report, and preemptively require fixes for group-related issues you might have. For example, you cannot upgrade a cluster on the Firepower 4100/9300 if you have made unsynced changes on Firepower Chassis Manager.  • We improved the speed and efficiency of copying upgrade packages to clusters and high availability pairs. Previously, the FMC copied the package to each group member sequentially. Now, group |  |
|                                                                                            | <ul><li>members can get the package from each other as part of their normal sync process.</li><li>You can now specify the upgrade order of data units in a cluster. The control unit always upgrades last.</li></ul>                                                                                                    |  |

#### Table 8: Version 7.0.0 Features

| Feature                                                | Description                                                                                                    |
|--------------------------------------------------------|----------------------------------------------------------------------------------------------------|
| Improved FTD upgrade performance and status reporting. | FTD upgrades are now easier faster, more reliable, and take up less disk space. A new <b>Upgrades</b> tab in the Message Center provides further enhancements to upgrade status and error reporting. |

| Feature                                          | Description                                                                                                    |                                                                                                    |  |
|--------------------------------------------------|----------------------------------------------------------------------------------------------------|----------------------------------------------------------------------------------------------------|--|
| Easy-to-follow upgrade workflow for FTD devices. | A new device upgrade page ( <b>Devices</b> > <b>Device Upgrade</b> ) on the FMC provides an easy-to-follow wizard for upgrading Version 6.4+ FTD devices. It walks you through important pre-upgrade stages, including selecting devices to upgrade, copying the upgrade package to the devices, and compatibility and readiness checks. |                                                                                                    |  |
|                                                  | To begin, use the new <b>Upgrade Firepower Software</b> action on the Device Management page ( <b>Devices</b> > <b>Device Management</b> > <b>Select Action</b> ).                                                                                                    |                                                                                                    |  |
|                                                  | As you proceed, the system displays basic information about your selected devices, as well as the current upgrade-related status. This includes any reasons why you cannot upgrade. If a device does not "pass" a stage in the wizard, it does not appear in the next stage.                                                             |                                                                                                    |  |
|                                                  | If you navigate away from wizard, your progress is preserved, although other users with Administrator access can reset, modify, or continue the wizard.                                                                                                    |                                                                                                    |  |
|                                                  | Note                                                                                                    | You must still use <b>System</b> ( ) > <b>Updates</b> to upload or specify the location of FTD upgrade packages. You must also use the System Updates page to upgrade the FMC itself, as well as all non-FTD managed devices.                                                                                                    |  |
|                                                  | Note                                                                                                    | In Version 7.0, the wizard does not correctly display devices in clusters or high availability pairs. Even though you must select and upgrade these devices as a unit, the wizard displays them as standalone devices. Device status and upgrade readiness are evaluated and reported on an individual basis. This means it is possible for one unit to appear to "pass" to the next stage while the other unit or units do not. However, these devices are still grouped. Running a readiness check on one, runs it on all. Starting the upgrade on one, starts it on all. |  |
|                                                  |                                                                                                    | To avoid possible time-consuming upgrade failures, <i>manually</i> ensure all group members are ready to move on to the next step of the wizard before you click <b>Next</b> .                                                                                                    |  |

| Feature                           | Description                                               |                                                                                                    |  |
|-----------------------------------|-----------------------------------------------------------|----------------------------------------------------------------------------------------------------|--|
| Upgrade more FTD devices at once. |                                                           | de wizard lifts the following restrictions:                                                                                                    |  |
|                                   | your manag<br>manage sin                                  | er of devices you can upgrade at once is now limited by gement network bandwidth—not the system's ability to nultaneous upgrades. Previously, we recommended grading more than five devices at a time.                                                                                                 |  |
|                                   | Important                                                 | Only upgrades to FTD Version 6.7+ see this improvement. If you are upgrading devices to an older FTD release—even if you are using the new upgrade wizard—we still recommend you limit to five devices at a time.                                                                                      |  |
|                                   | • Grouping u                                              | pgrades by device model.                                                                                                    |  |
|                                   |                                                           | w queue and invoke upgrades for all FTD models at me, as long as the system has access to the appropriate ckages.                                                                                                    |  |
|                                   | the devices<br>could upgrade<br>an upgrade<br>2100 series | you would choose an upgrade package, then choose to upgrade using that package. That meant that you ade multiple devices at the same time <i>only</i> if they shared package. For example, you could upgrade two Firepower devices at the same time, but not a Firepower 2100 a Firepower 1000 series. |  |

Table 9: Version 6.7.0 Features

| Feature                                                         | Description                                                                                                    |  |
|-----------------------------------------------------------------|----------------------------------------------------------------------------------------------------|--|
| Improved FTD upgrade status reporting and cancel/retry options. | You can now view the status of FTD device upgrades and readiness checks in progress on the Device Management page, as well as a 7-day history of upgrade success/failures. The Message Center also provides enhanced status and error messages.                                                                                     |  |
|                                                                 | A new Upgrade Status pop-up, accessible from both Device Management and the Message Center with a single click, shows detailed upgrade information, including percentage/time remaining, specific upgrade stage, success/failure data, upgrade logs, and so on.                                                                     |  |
|                                                                 | Also on this pop-up, you can manually cancel failed or in-progress upgrades ( <b>Cancel Upgrade</b> ), or retry failed upgrades ( <b>Retry Upgrade</b> ). Canceling an upgrade reverts the device to its pre-upgrade state.                                                                                                    |  |
|                                                                 | Note  To be able to manually cancel or retry a failed upgrade, you must disable the new auto-cancel option, which appears when you upgrade: Automatically cancel on upgrade failure and roll back to the previous version. With the option enabled, the device automatically reverts to its pre-upgrade state upon upgrade failure. |  |
|                                                                 | Auto-cancel is not supported for patches. In a high availability/scalability deployment, auto-cancel applies to each device individually. That is, if the upgrade fails on one device, only that device is reverted.                                                                                                    |  |
|                                                                 | New/modified screens:                                                                                                    |  |
|                                                                 | • System > Update > Product Updates > Available Updates > Install icon for the FTD upgrade package                                                                                                    |  |
|                                                                 | • Devices > Device Management > Upgrade                                                                                                    |  |
|                                                                 | • Message Center > Tasks                                                                                                    |  |
|                                                                 | New FTD CLI commands:                                                                                                    |  |
|                                                                 | • show upgrade status detail                                                                                                    |  |
|                                                                 | • show upgrade status continuous                                                                                                    |  |
|                                                                 | • show upgrade status                                                                                                    |  |
|                                                                 | • upgrade cancel                                                                                                    |  |
|                                                                 | • upgrade retry                                                                                                    |  |
| Upgrades remove PCAP files to save disk space.                  | Upgrades now remove locally stored PCAP files. To upgrade, you must have enough free disk space or the upgrade fails.                                                                                                    |  |

### Table 10: Version 6.6.0 Features

| Feature                                                  | Description                                                                                                    |  |
|----------------------------------------------------------|----------------------------------------------------------------------------------------------------|--|
| Get device upgrade packages from an internal web server. | Devices can now get upgrade packages from your own internal web server, rather than from the FMC. This is especially useful if you have limited bandwidth between the FMC and its devices. It also saves space on the FMC.                                                                                      |  |
|                                                          | New/modified screens: System > Updates > Upload Update button > Specify software update source option                                                                                                    |  |
| Upgrades postpone scheduled tasks.                       | The FMC upgrade process now postpones scheduled tasks. Any task scheduled to begin during the upgrade will begin five minutes after the post-upgrade reboot.                                                                                                    |  |
|                                                          | Note  Before you begin any upgrade, you must still make sure running tasks are complete. Tasks running when the upgrade begins are stopped, become failed tasks, and cannot be resumed.                                                                                                    |  |
|                                                          | Note that this feature is supported for all upgrades <i>from</i> a supported version. This includes Version 6.4.0.10 and later patches, Version 6.6.3 and later maintenance releases, and Version 6.7.0+. This feature is not supported for upgrades <i>to</i> a supported version from an unsupported version. |  |

### Table 11: Version 6.4.0 Features

| Feature                            | Description  The FMC upgrade process now postpones scheduled tasks. Any task scheduled to begin during the upgrade will begin five minutes after the post-upgrade reboot. |                                                                                                    |  |
|------------------------------------|----------------------------------------------------------------------------------------------------|----------------------------------------------------------------------------------------------------|--|
| Upgrades postpone scheduled tasks. |                                                                                                    |                                                                                                    |  |
|                                    | Note                                                                                                    | Before you begin any upgrade, you must still make sure<br>running tasks are complete. Tasks running when the<br>upgrade begins are stopped, become failed tasks, and<br>cannot be resumed.                                                                     |  |
|                                    | version. The and later n                                                                                                    | this feature is supported for all upgrades <i>from</i> a supported his includes Version 6.4.0.10 and later patches, Version 6.6.3 naintenance releases, and Version 6.7.0+. This feature is not for upgrades <i>to</i> a supported version from an unsupported |  |

#### Table 12: Version 6.2.3 Features

| Feature                                                      | Description                                                                                                    |
|--------------------------------------------------------------|----------------------------------------------------------------------------------------------------|
| Copy upgrade packages to managed devices before the upgrade. | You can now copy (or push) an upgrade package from the FMC to a managed device before you run the actual upgrade. This is useful because you can push during times of low bandwidth use, outside of the upgrade maintenance window. |
|                                                              | When you push to high availability, clustered, or stacked devices, the system sends the upgrade package to the active/control/primary first, then to the standby/data/secondary.  New/modified screens: System > Updates            |

### For Assistance

#### **Online Resources**

Cisco provides the following online resources to download documentation, software, and tools; to query bugs; and to open service requests. Use these resources to install and configure Cisco software and to troubleshoot and resolve technical issues.

- Documentation: http://www.cisco.com/go/threatdefense-71-docs
- Cisco Support & Download site: https://www.cisco.com/c/en/us/support/index.html
- Cisco Bug Search Tool: https://tools.cisco.com/bugsearch/
- Cisco Notification Service: https://www.cisco.com/cisco/support/notifications.html

Access to most tools on the Cisco Support & Download site requires a Cisco.com user ID and password.

#### **Contact Cisco**

If you cannot resolve an issue using the online resources listed above, contact Cisco TAC:

- Email Cisco TAC: tac@cisco.com
- Call Cisco TAC (North America): 1.408.526.7209 or 1.800.553.2447
- Call Cisco TAC (worldwide): <u>Cisco Worldwide Support Contacts</u>